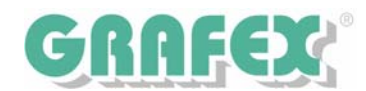

## **RxView | Highlight R 8.1 Technische Notiz: TIF zu DWG Januar 04/2007**

## **Betrifft: TIF zu DWG**

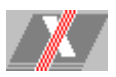

In den RxHighlight Versionen ab R 8.1 ist es nicht mehr möglich, Dateien des Formats TIF als DWG zu speichern.

Diese Möglichkeit hat in der Vergangenheit zu Irritationen geführt.

Beim Abspeichern von TIF-Dateien in DWG wurde eine leere DWG-Datei erzeugt mit einem Link zu der TIF-Datei.

Diese Datei kann in die Vollversionen von AutoCAD geladen werden, die TIF Datei wird als Rastereferenz dargestellt, ist aber nicht bearbeitbar.

In den AutoCAD LT-Versionen kann keine referenzierte TIF-Datei dargestellt werden.

Auf keinen Fall handelt es sich dabei um eine Vektorisierung, das heißt aus den Pixeln der TIF-Datei werden keine Vektoren erzeugt.

Für solche Vektorisierungen von TIF-Dateien informieren Sie sich bitte über unsere Programme www.rxspotlight.de RxSpotlight EDIT bzw. RxSpotlight PRO oder VcTrace.

TIF-Dateien können in die Vollversionen von AutoCAD direkt geladen werden, über **Einfügen** 

Die LT Versionen von AutoCAD können durch unser Produkt RxAutoImage BASE so aufgerüstet werden, dass auch sie TIF (und andere Bitmap-Formate) darstellen und auch bearbeiten können. (Bearbeiten/Löschen von Rasterobjekten und -Bereichen).

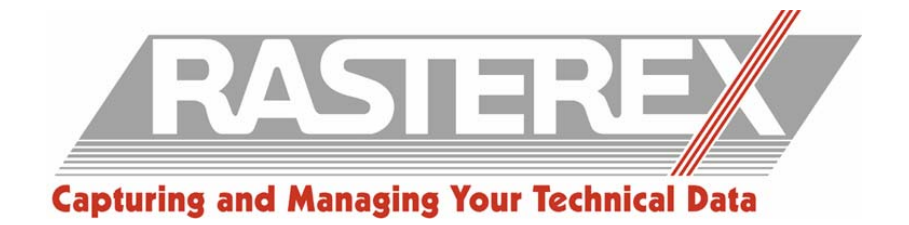